Pasos a seguir para el cálculo de corrientes con las leyes de Kirchhoff en Excel

- 1. Defina el planteamiento del problema con sus diferentes datos, disposición del circuito (en serie o en paralelo) y las variables a evaluar.
- 2. Construya gráficamente el circuito.

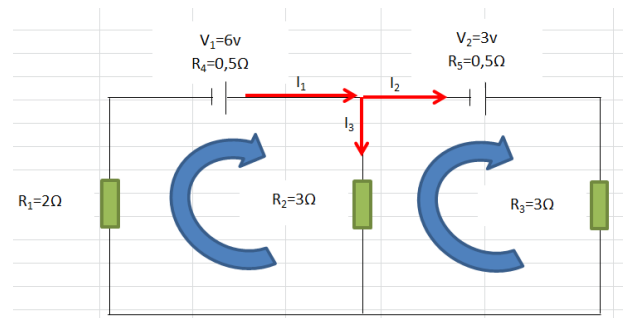

3. Asignar a cada valor una celda de manera organizada.

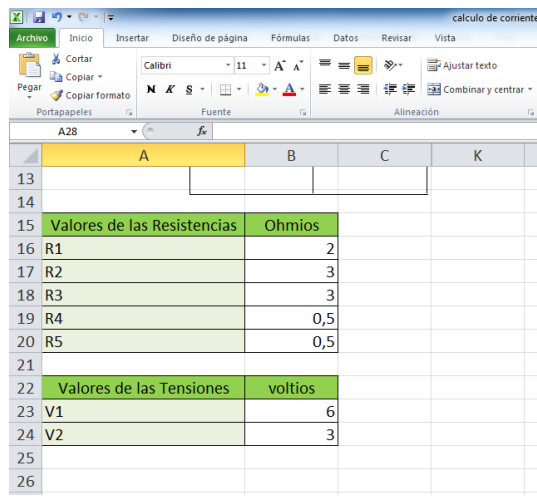

4. Definir las variables a evaluar, que para este caso serán las corrientes que atraviesan cada una de las ramas:  $I_1$ ,  $I_2$  e  $I_3$ .

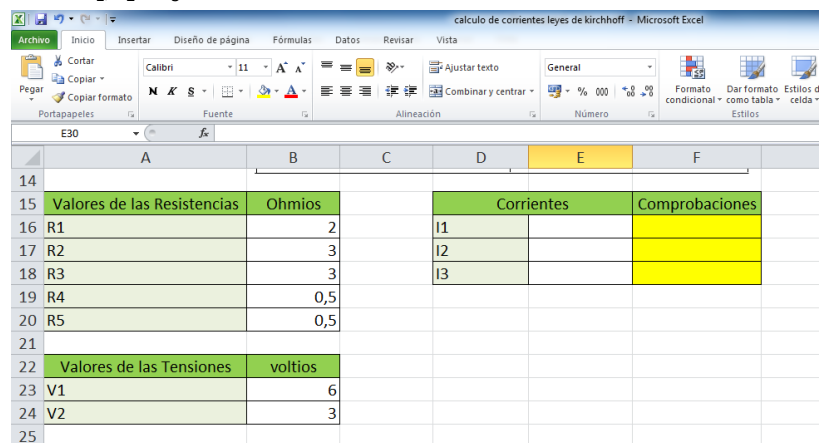

5. Construir las ecuaciones que me permitirán dar valor a las variables anteriores. Para el caso del ejemplo como tenemos 3 variables se deben construir 3 ecuaciones con ayuda de las leyes de Kirchhoff.

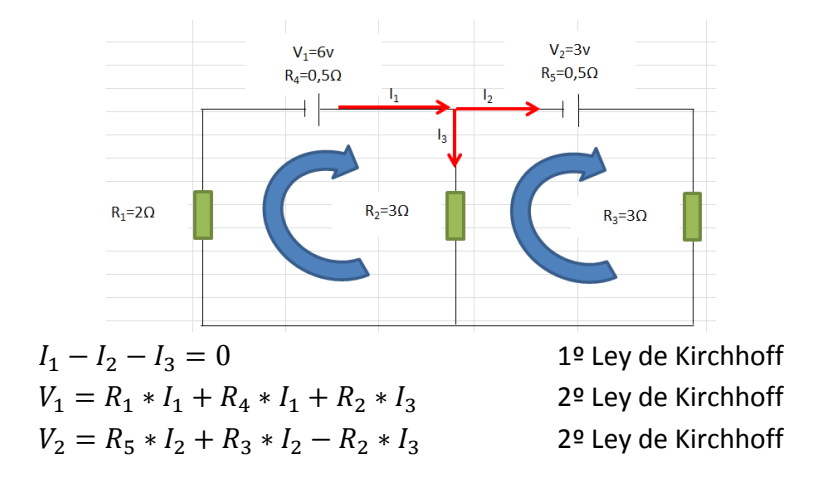

Al sumar los términos semejantes en cada ecuación nos queda:

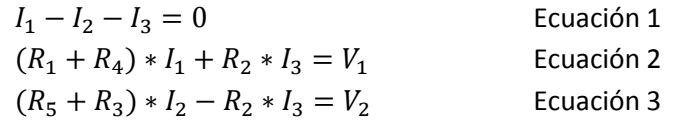

6. Definir la matriz de coeficientes de las 3 ecuaciones para resolver el sistema de manera matricial en Excel.

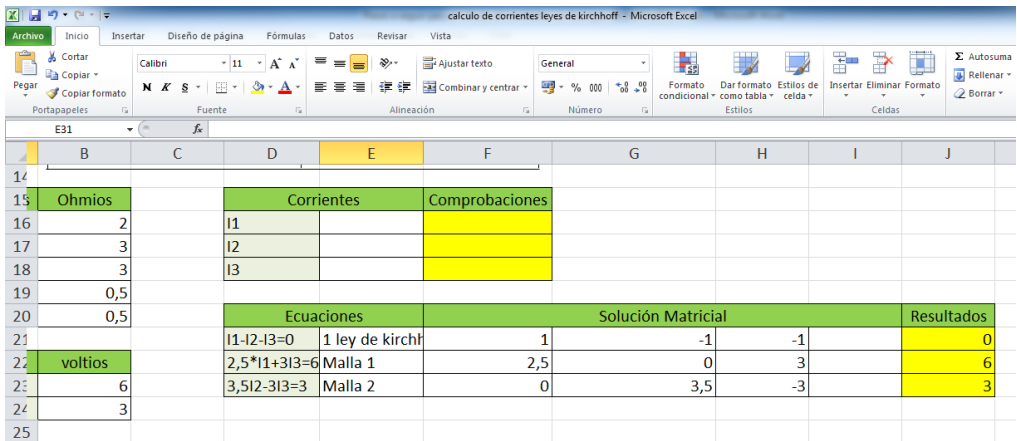

- 7. Utilizando la función =MINVERSA se reescribe la matriz de la siguiente forma:
	- a. Definir las celdas donde se reescribirá la matriz llamándola matriz inversa.

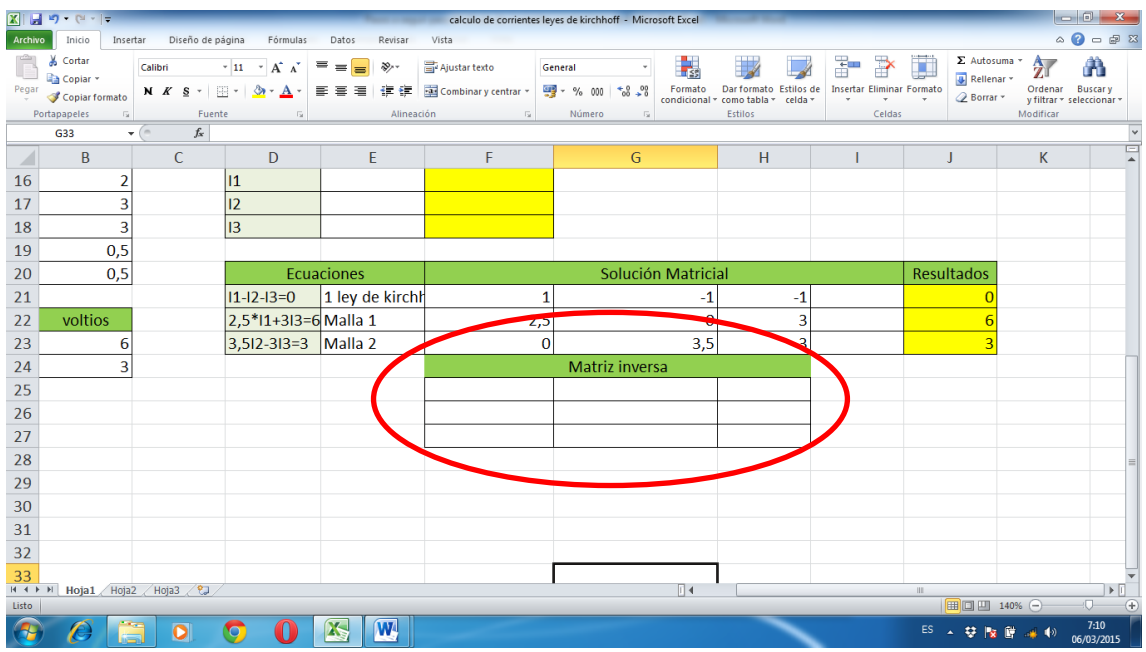

b. En la primera casilla escribir utilizar la función =MINVERSA para reescribir la matriz, tomando las celdas de los valores de la matriz solución.

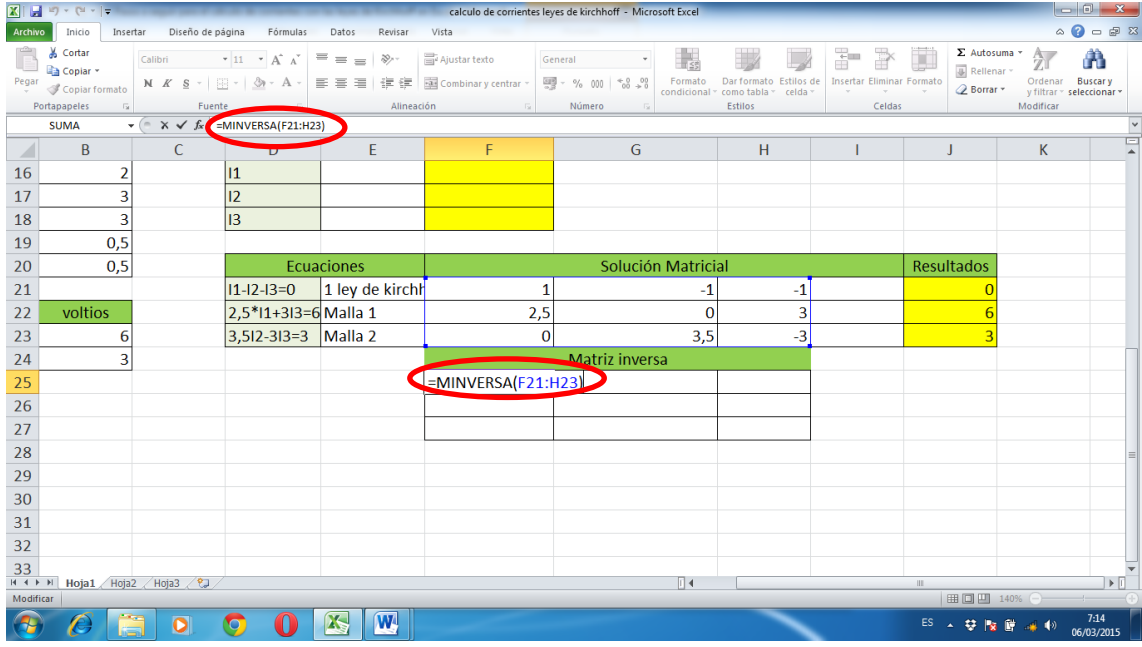

c. Luego selecciones las celdas de la matriz inversa.

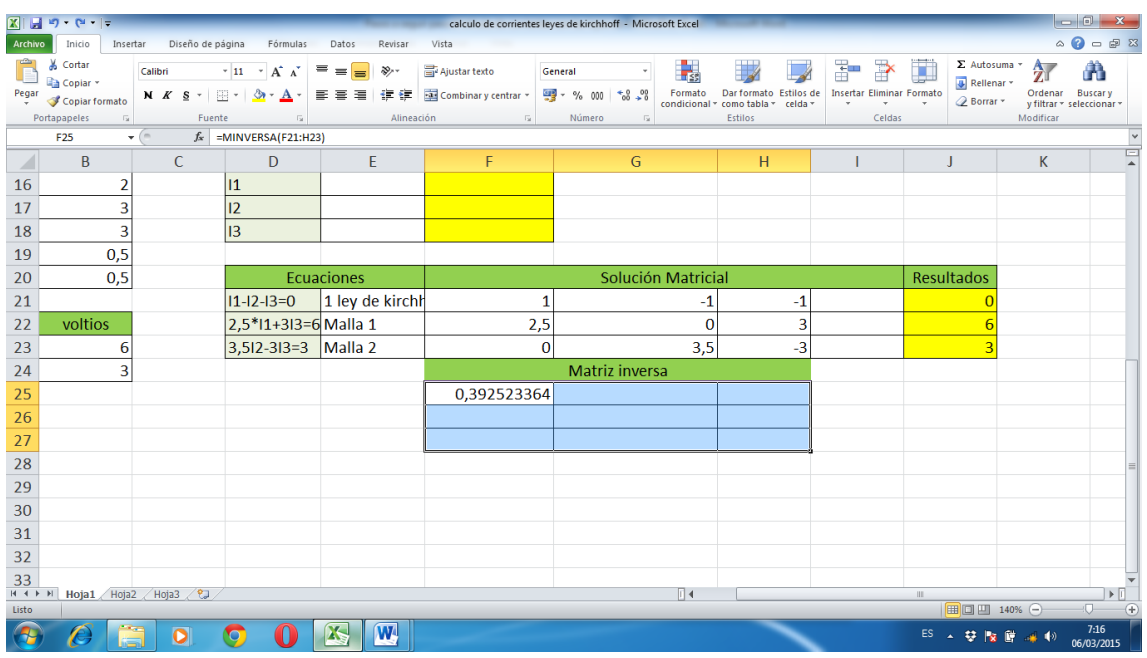

- d. Presione la tecla F2 y luego de manera simultánea presionar Ctrl+Shift+Enter, de esta manera se habrán calculado los valores de la matriz inversa.
- 8. Calcular luego las corrientes haciendo uso de la función =MMULT, señalando los valores de la matriz inversa, seguido de ";" y luego señalar las celdas de los resultados.

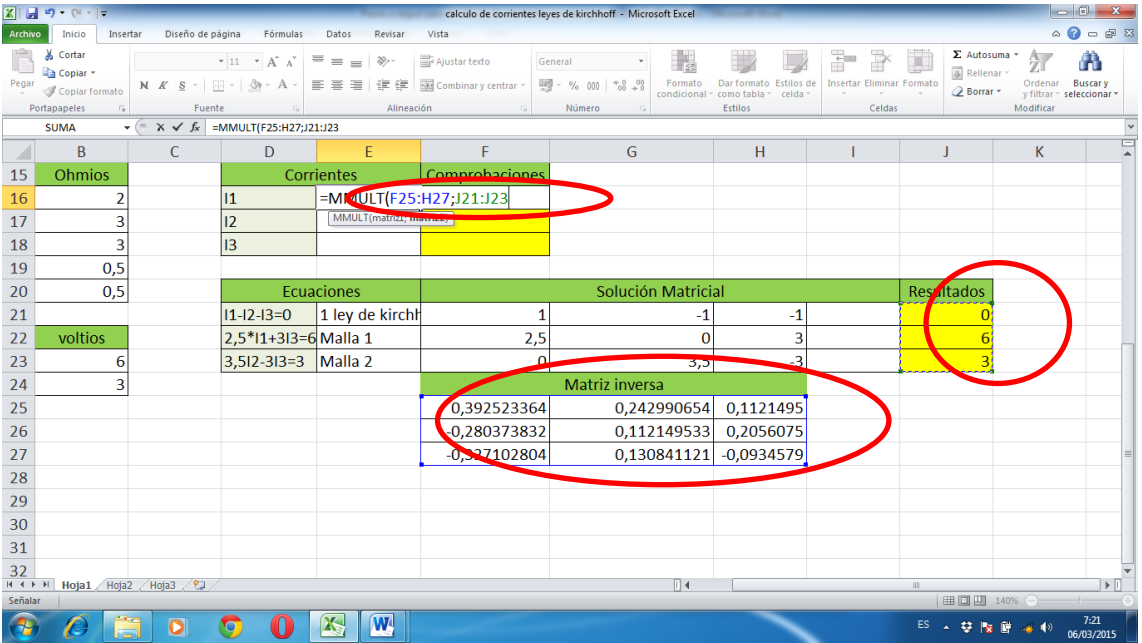

9. Repita el paso 7c Y 7d pero seleccionando las celdas de las corrientes.

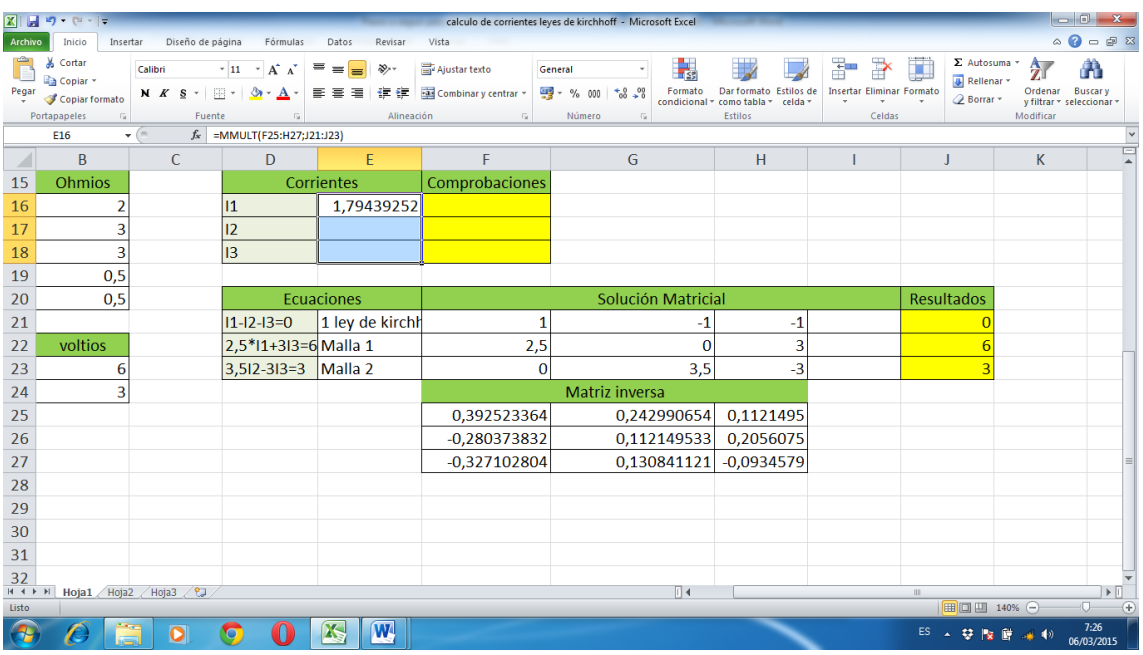

10. Compruebe los resultados escribiendo las ecuaciones 1, 2 y 3 con los valores calculados de las corrientes.

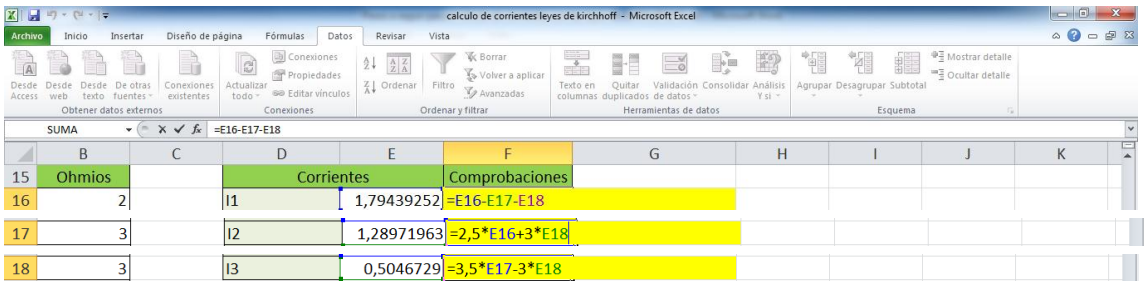